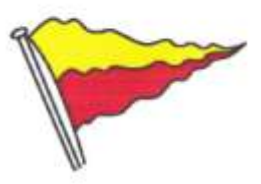

## **SUPPLEMENTAL NOTES REGARDING DATA FILES USED BY HAL RACE SYSTEM**

**Author** : Mike O'Donoghue **Updated** : 13 June 2012

There have been changes to the way in which the data files used by the HAL system are used and managed.

Please note that there is no need any more for anyone to copy and/or rename files, move them between folders etc or any other form of manual file management on the Race Office PC in the club.

This system, whilst OK for people who are familiar with it had the potential for human error for those who were not!

When running the HAL Race recording system, the current default data file is

## *'2012season.hrrx'*

which is stored in the HAL2009 folder in DROPBOX on the local Hard Drive of the Race Office PC.

## **This filename will be shown along the top edge of the HAL Window when it is running**.

**NO OTHER** Data file should be opened or used for the recording of race results without first consulting the author of this document or the administrator of the HAL Race Results system.

**On Startup**, this PC will automatically run a small routine called "halsafe"

HALSAFE will automatically create a folder within 'My Documents\My Dropbox\hal-safe' according to the current date.

It will then make a place a copy of the current HAL data file (2012season.hrrx) into this folder. For example:

when run on 1 June 2012, the following folder will be created

*My Documents\ My Dropbox\hal-safe\2012\06\01*

when run on 2 June 2012, the following folder will be created

*My Documents\My Dropbox\hal-safe\2012\06\02*

**Making an automatic copy of the current data file in this way ensures that the data is always automatically backed up to the Club's "DropBox" data storage service.**

## **Additionally, there is an Icon on the Race Officer PC called "HAL BACKUP"**

This may be run at any time in order to make a safe copy of the current data file as described above."

In the event of any questions or difficulties, just drop me a line or give me a shout!

Cheers

Mike

Mike O'Donoghue DQSC Webmaster & IT [webmaster@dellquaysc.co.uk](mailto:webmaster@dellquaysc.co.uk)

07595 932466